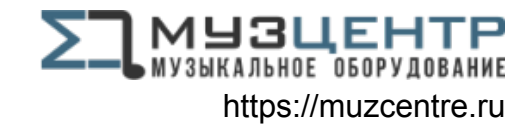

# artesia  $DP-3 +$

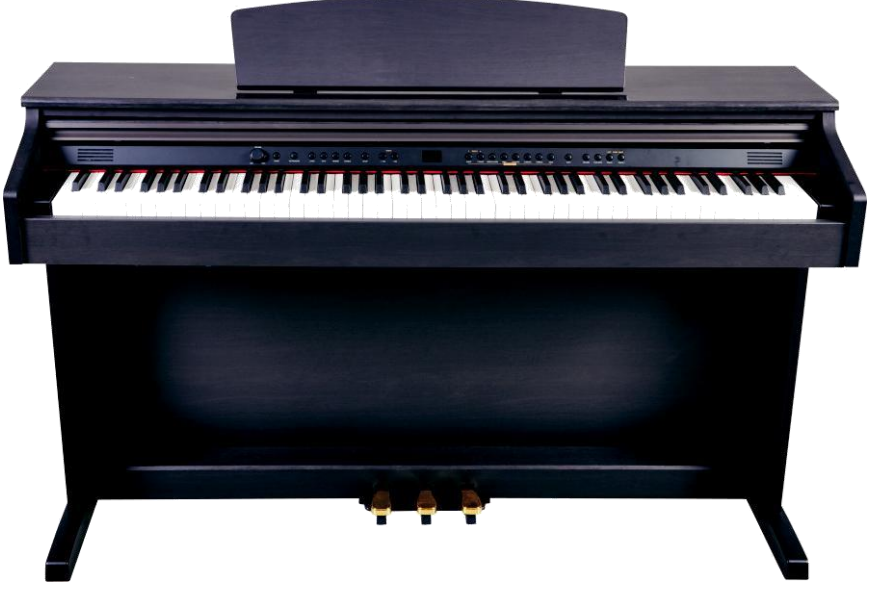

# **Руководство пользователя**

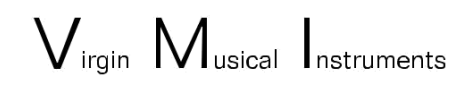

# Руководство

Благодарим вас за приобретение данного цифрового инструмента. Для наиболее эффективной работы и безопасности просим вас внимательно прочитать руководство и сохранить его для дальнейшего использования.

# Меры предосторожности

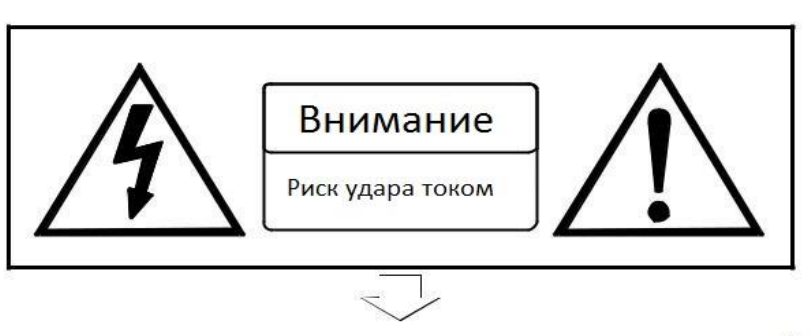

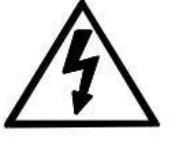

Знак с молнией в треугольнике предупреждает о наличии неизолированных поверхностей в приборе и риске удара током.

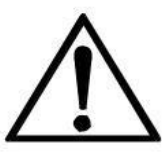

Восклицательный знак в треугольнике оповещает пользователя о важном моменте в инструкции по работе и обслуживанию прибора.

# Основы техники безопасности

- 1) Прочитайте и следуйте данной инструкции.
- 2) Сохраните инструкцию для дальнейшего использования.
- 3) Следуйте всем пунктам инструкции.
- 4) Не используйте продукт вблизи воды.
- 5) Чистите инструмент только сухой тканью.
- б) Не закрывайте вентиляционные отверстия; располагайте инструмент согласно рекомендациям в инструкции.
- 7) Не располагайте инструмент близко к источникам тепла: радиаторам, печам.
- 8) Используйте только заземленный источник питания.
- 9) Оберегайте шнур питания и штекер от повреждений.
- 10) Используйте только официальные аксессуары, изготовленные производителем.
- 11) Используйте официальную подставку или стойку.

12) Отключайте инструмент из розетки во время грозы или, когда он не используется в течении долгого времени.

13) Обращайтесь за техническим обслуживанием только к квалифицированным специалистам.

Предупреждение: Во избежание пожара или удара током не используйте инструмент под дождем или при повышенной влажности.

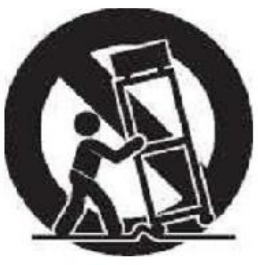

(Рисунок 1)

# **Спасибо вам за выбор цифрового пианино Artesia DP-3**

Ваше пианино- высококачественный инструмент со стандартной клавиатурой на 88 клавиш. Вы можете записывать свои выступления или создавать аккомпанементы для дальнейшего использования. Ваш Artesia DP-3 не только отличное пианино, но и прекрасный элемент дизайна любого интерьера. Для наиболее полного понимания данного инструмента прочтите этот мануал. Вы также можете открыть для себя множество интересных функций данного инструмента при подключении его к смартфону, ноутбуку или персональному компьютеру. Ваш инструмент является высокотехнологичным и сконструирован так, чтобы приносить вам радость от игры многие годы.

### ПАНЕЛЬ УПРАВЛЕНИЯ

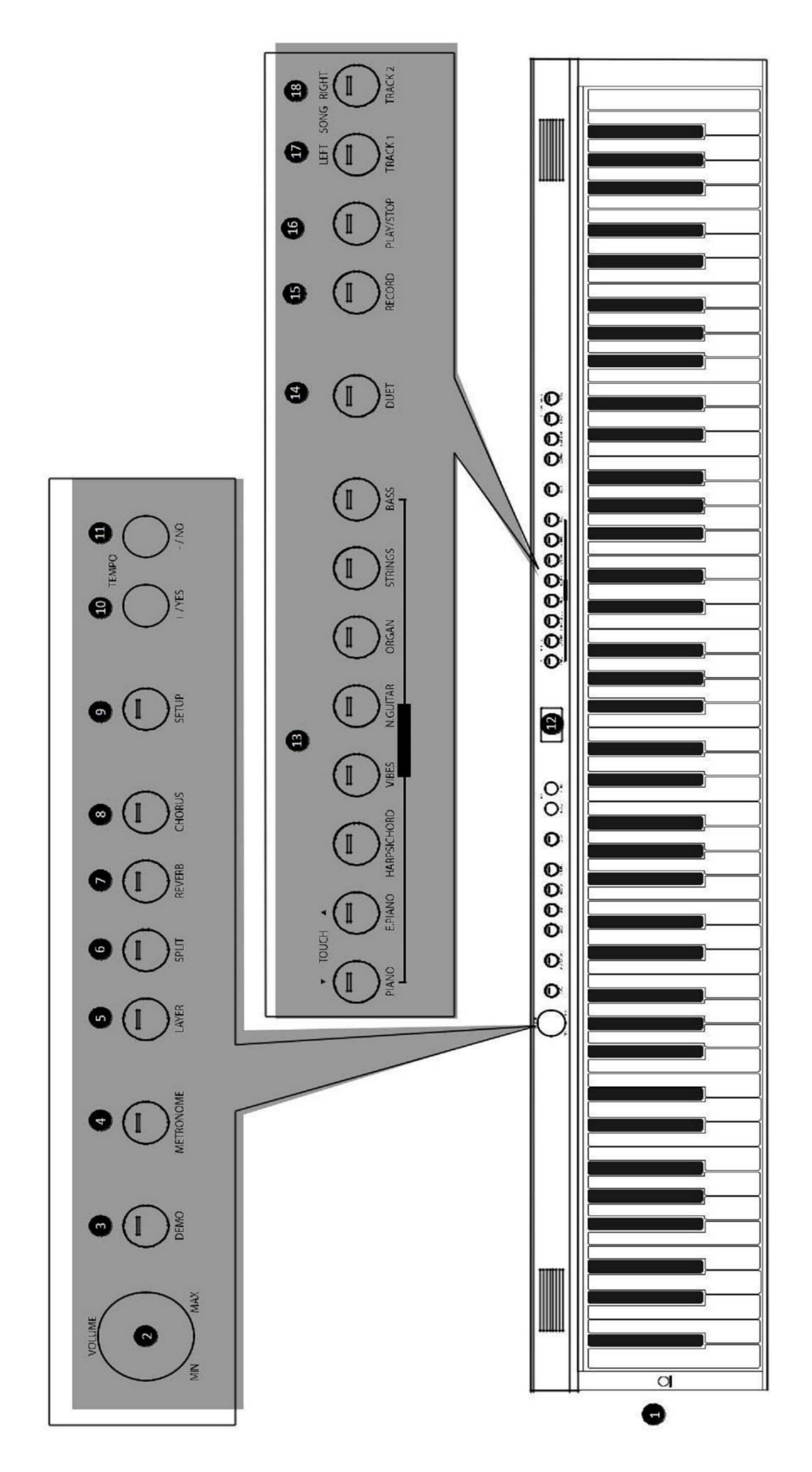

**4**

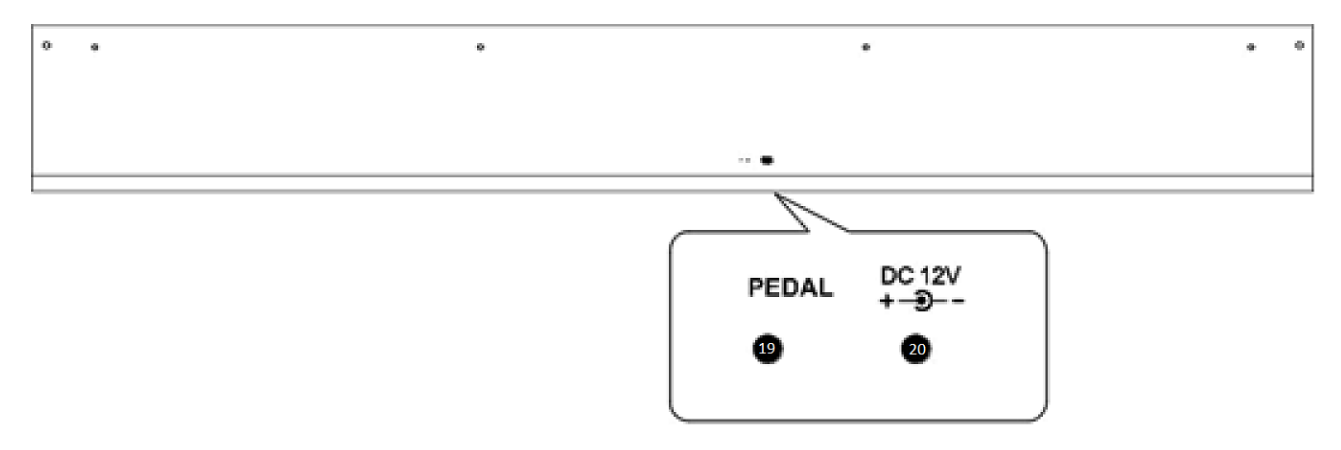

### **Connections Panel**

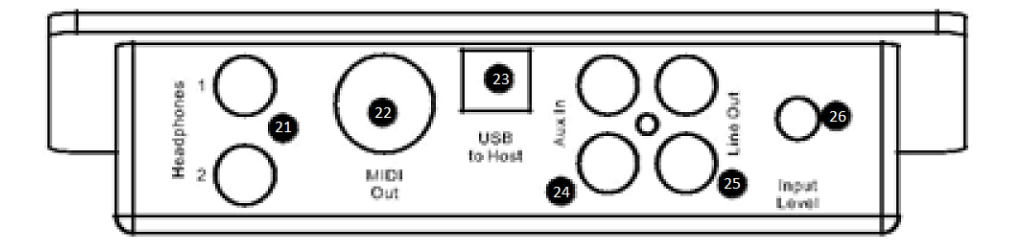

### **Передняя панель**

- 1. Кнопка Вкл/Выкл
- 2. Регулятор громкости
- 3. Demo режим
- 4. Режим МЕТРОНОМА
- 5. LAYER
- 6. SPLIT
- 7. REVERB
- 8. CHORUS
- 9. SETUP
- 10.+/YAS
- 11.-/No
- 12.Дисплей
- 13.Управление голосом
- 14.DUET
- 15.Режим записи
- 16.Play/Stop
- 17. Left
- 18.Right

### **Фронтальная панель**

- 19.Порт педалей
- 20.Порт питания (DC 12V) Интерфейсная панель
- 21.Наушники 1/2
- 22.MIDI Out
- 23.Подключение USB
- 24.Вход AUX
- 25. Line out
- 26.AUX Input Level

# **Установка**

Вы без сомнения хотите начать играть на своем новом инструменте, однако сперва убедитесь, что прошли указанные ниже шаги по установке:

- 1) Следуйте инструкциям на странице 30.
- 2) Убедитесь, что пианино надежно стоит на подставке, подключите панель для педалей.

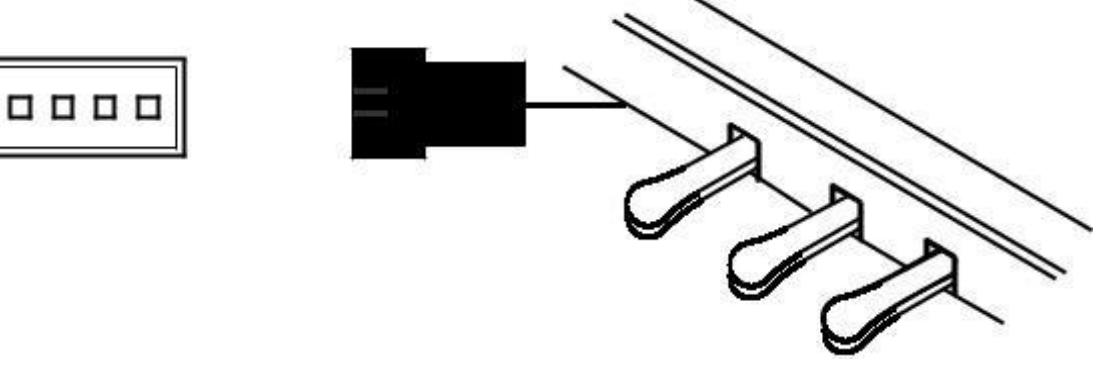

3) Подключите кабель питания сначала в пианино, а затем к источнику тока.

### **Предупреждение**

- 1) Убедитесь, что пианино выключено до того, как подключить или отключить кабель питания.
- 2) Установите громкость на минимальный уровень до того, как включать инструмент.

#### Включение питания

Нажмите на кнопку [Standby/On] для включения, при включении экран пианино должен загореться.

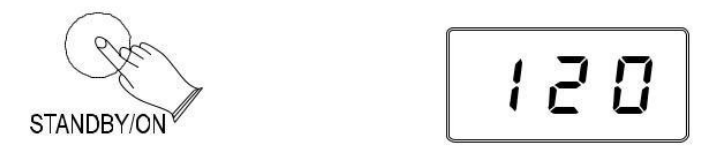

#### Режим ожидания

Ваше пианино перейдет в спящий режим автоматически после 30 минут бездействия. Чтобы активировать пианино снова нажмите на кнопку [Standby/On].

#### Отключения режима ожидания

Для отключения режима ожидания удерживайте первую белую и черную клавиши слева и нажмите на кнопку [Standby/On].

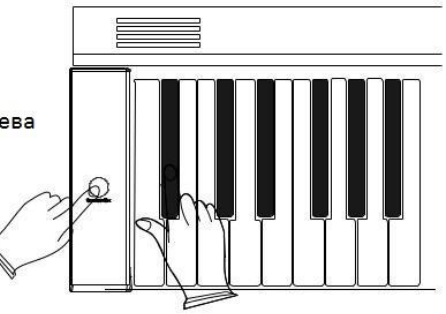

#### Настройка громкости

Данный инструмент оснащен мощной звуковой системой, в некоторых помещениях она может быть чрезмерно мощной. Используйте контролер [Volume] для комфортной настройки. Вы можете регулировать громкость в любой момент, даже во время игры.

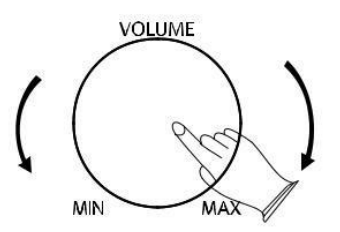

### Панель педалей.

#### Правая педаль (Damper)

Выполняет туже функцию что и правая педаль на обычном пианино, позволяя продлить звучание звуков даже после снятия пальцев с клавиш.

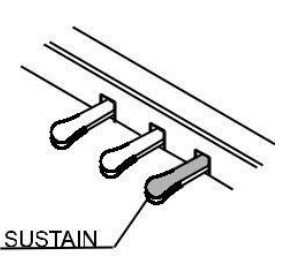

### Средняя педаль (Sostenuto)

Если вы нажмете центральную педаль во время того как держите ноту или аккорд, они будут звучать пока нажата центральная педаль, но последующие звуки не будут продляться.

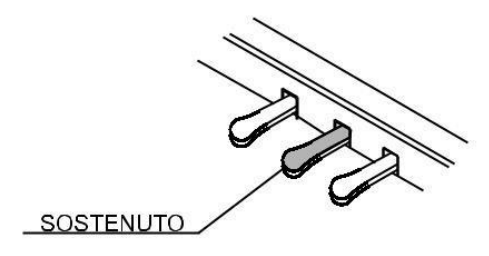

#### Левая педаль (Soft)

Данная педаль регулирует громкость звука, при нажатии на нее звук становится более мягким.

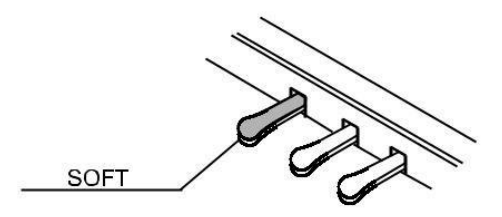

### Проигрывание в режиме ДЕМО

Для вас предоставлено 8 демо-записей далее рассмотрим, как выбрать и воспроизвести демо-запись.

#### Воспроизведение демо записей.

Нажмите на кнопку [DEMO], после чего она загорится и песни начнут играть по очереди, вы можете использовать кнопки [+/YAS]/[-/NO] для выбора необходимой композиции. Нажмите на кнопку [DEMO] еще раз чтобы остановить воспроизведение.

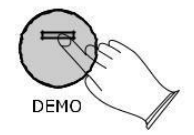

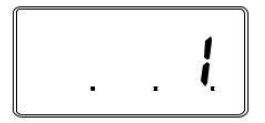

# **Подключения**

### **Наушники**

Данное пианино оснащено двумя портами для подключения стандартных стереонаушников, что позволяет проводить приватные уроки или практиковаться в игре в позднее время. Встроенная звуковая система выключает звук автоматически при подключении наушников в [Headphone 1]

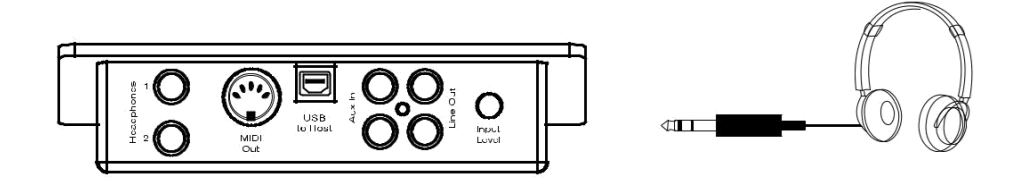

### **MIDI Out**

MIDI (Музыкальный Инструментальный Цифровой Интерфейс) является мировым стандартом позволяющий различным цифровым музыкальным инструментам сообщаться меду собой. Для этого вам достаточно всего лишь подключить другое устройство, оснащенное MIDI разъёмом.

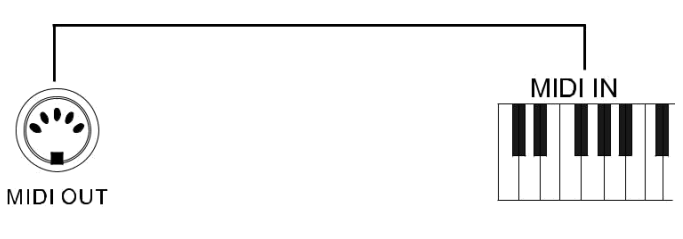

### Линейный разъем

Линейный разъем может быть использован для выведения звука на усилитель, стереосистему, микшер или записывающее устройство.

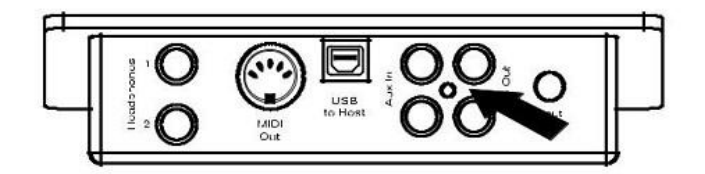

### Использование USB-MIDI/USB Audio

Данный инструмент позволяет передавать MIDI-сигнал на компьютер через USB. Вы можете отправлять сигнал с ПК и наслаждаться звучанием с самого инструмента, или использовать его в качестве аккомпанемента во время занятий, также вы можете отправлять сигнал на ПК для записи и редактирования музыки.

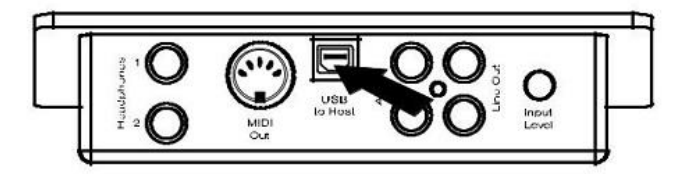

### **Paspem AUX**

Данный разъем позволяет вам воспроизводить сторонние звуки через встроенную звуковую систему.

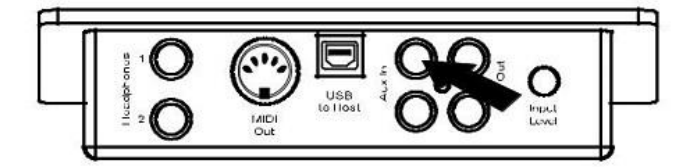

# **ИНСТРУМЕНТЫ/ЭФФЕКТЫ**

Данное пианино имеет 8 инструментальных режимов и вариации для каждого из них. Смотри страницу 27 для полного списка режимов.

### **Выбор режима**

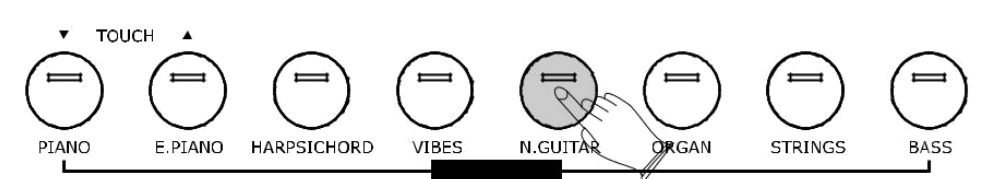

Выбрать нужный вам режим можно используя одноименную кнопку режима.

Данное пианино имеет 8 отдельных клавиш для выбора режима, при этом номер выбранного режима указывается на дисплее, и соответствующая кнопка подсвечивается.

# **Фоновое звучание [LAYAR]**

Данная функция позволяет находить интересные комбинации инструментов, воспроизводя звуки одновременно двух музыкальных инструментов. Для активации данной функции нажмите [LAYAR] и когда индикатор мигает выберите второй инструмент.

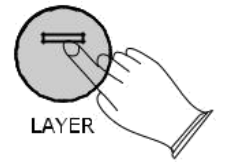

### **Режим раздельного звучания [SPLIT]**

Данный режим позволяет разделить клавиатуру на две секции, воспроизводящие звуки разных инструментов.

Для активации данного режима нажмите на кнопку [SPLIT] затем во время мигания индикатора выберите инструмент, который будет звучать на левой стороне клавиатуры. Во время того как индикатор не мигает вы можете установить инструмент для правой части клавиатуры. Для выхода из данного режима необходимо нажать кнопку [SPLIT] еще раз.

# **Реверберация [REVERB]**

Данный эффект позволяет вам добиться большей глубины и силы звучания.

Нажмите кнопку [REVERB] для включения и отключения данного эффекта, когда данный

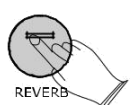

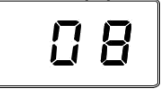

эффект включен вы можете использовать [+/YAS]/[-/NO] для переключения типа реверберации. По умолчанию на данном инструменте установлен [Room 3] режим реверберации.

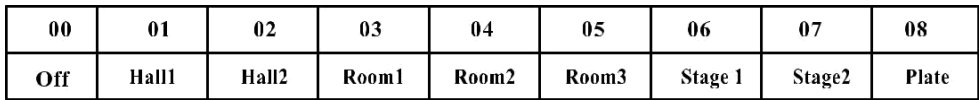

### **Метроном**

Метроном незаменимая вещь для практических занятий и задает отличный ритм для записи. Для активации или отключения данного режима нажмите [METRONOME].

Во время удержания кнопки [METRONOME] используйте [+/YAS]/[-/NO] для изменения размера такта. Доступные размеры: 2/2, 1/4, 2/4, 3/4, 4/4, 5/4, 6/4, 3/8, 6/8, 7/8, 9/8, 12/8.

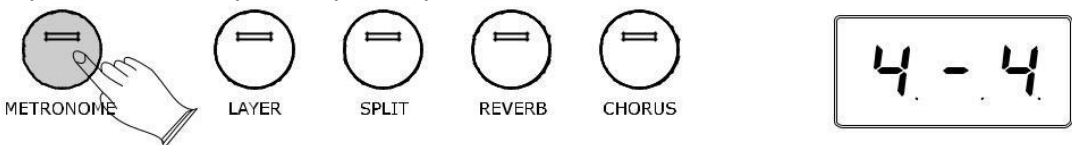

Используйте [+/YAS]/[-/NO] для изменения скорости ритма в диапазоне от 20 до 280 ударов в минуту.

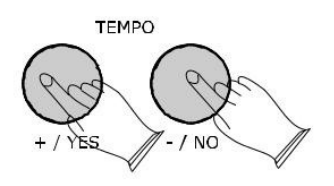

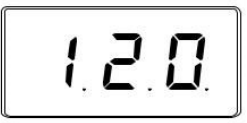

### **Xopyc**

Нажмите кнопку [CHORUS] для включения данного режима, используйте [+/YAS]/[-/NO] для выбора типа хоруса. (Стандартный :00)

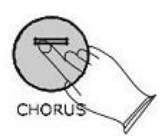

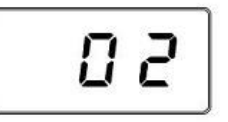

На данной таблице перечислены типы хоруса которые вы можете использовать на данном инструменте

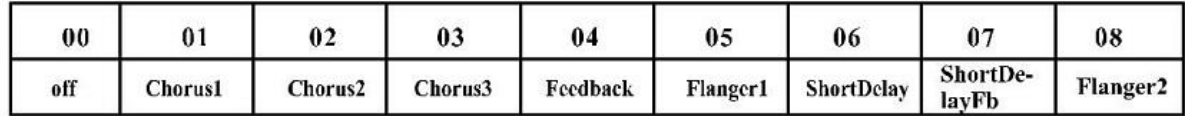

### Дуэт

Нажмите кнопку [DUET] для выбора режима дуэта, в данном режиме клавиатура разделяется на две зоны.

Правая: от С#3 до С7

Левая: от А-1 до СЗ

Данный режим очень полезен, когда инструментом пользуются два человека одновременно.

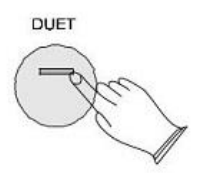

### Отдача

Функция изменения отдачи предоставляет шесть различных типов чувствительности клавиатуры, которые вы можете протестировать и подобрать наиболее подходящий вам: S-Low, S-Normal, S-High, L-low, L-Normal, L-High.

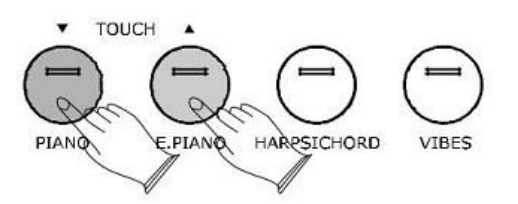

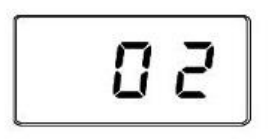

Для изменения чувствительности клавиш используйте кнопки [Touch], также вы можете использовать [+/YAS]/[-/NO] для выбора режима чувствительности. Диапазон: 00-06 (Стандартный 02)

# Настройка

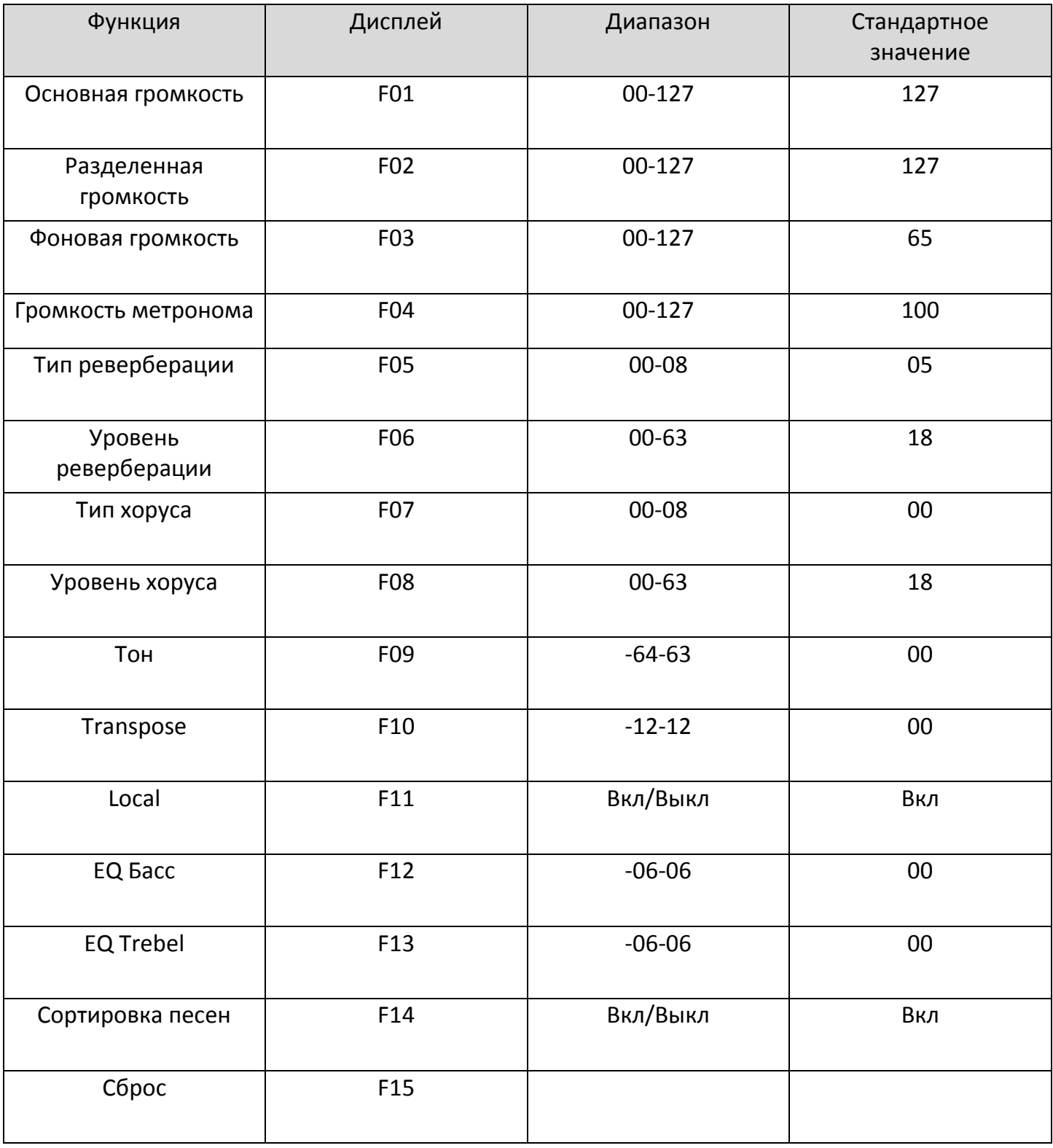

### **Основная громкость**

Для изменения этого параметра нажимайте [SETUP] пока не появится F01 затем подтвердите выбор кнопкой [+/Yes] затем используйте [+/YAS]/[-/NO] для увеличения или уменьшения громкости.

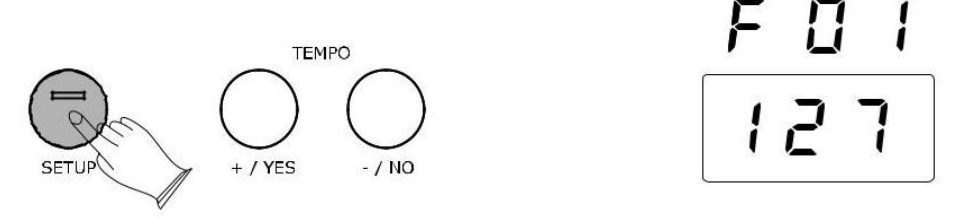

### **Разделенная громкость**

Для изменения этого параметра нажимайте [SETUP] пока не появится F02 затем подтвердите выбор кнопкой [+/Yes] затем используйте [+/YAS]/[-/NO] для увеличения или уменьшения громкости.

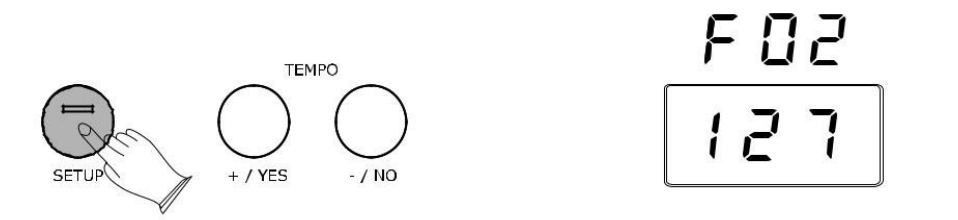

### **Фоновая громкость**

Для изменения этого параметра нажимайте [SETUP] пока не появится F03 затем подтвердите выбор кнопкой [+/Yes] затем используйте [+/YAS]/[-/NO] для увеличения или уменьшения громкости.

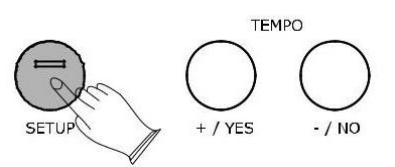

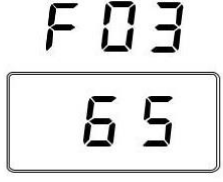

### **Громкость метронома**

Для изменения этого параметра нажимайте [SETUP] пока не появится F04 затем подтвердите выбор кнопкой [+/Yes] затем используйте [+/YAS]/[-/NO] для увеличения или уменьшения громкости.

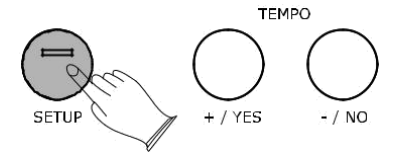

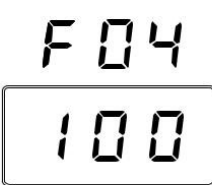

### **Тип реверберации**

Для изменения этого параметра нажимайте [SETUP] пока не появится F05 затем подтвердите выбор кнопкой [+/Yes] затем используйте [+/YAS]/[-/NO] для увеличения или уменьшения значения. При выставлении значения 00 эффект реверберации отсутствует.

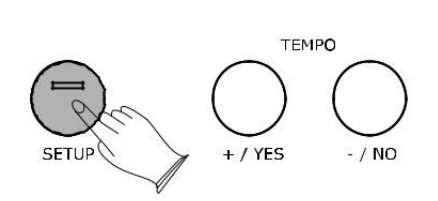

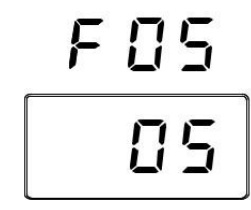

### **Уровень реверберации**

Для изменения этого параметра нажимайте [SETUP] пока не появится F06 затем подтвердите выбор кнопкой [+/Yes] затем используйте [+/YAS]/[-/NO] для увеличения или уменьшения уровня реверберации

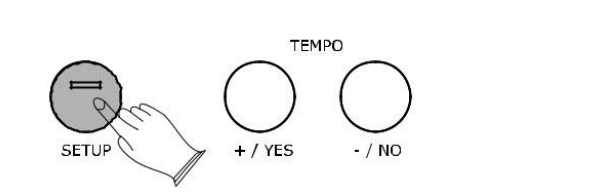

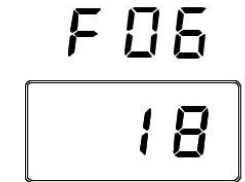

# **Тип Хоруса**

Для изменения этого параметра нажимайте [SETUP] пока не появится F07 затем подтвердите выбор кнопкой [+/Yes] затем используйте [+/YAS]/[-/NO] для увеличения или уменьшения значения. При выставлении значения 00 эффект хоруса отсутствует.

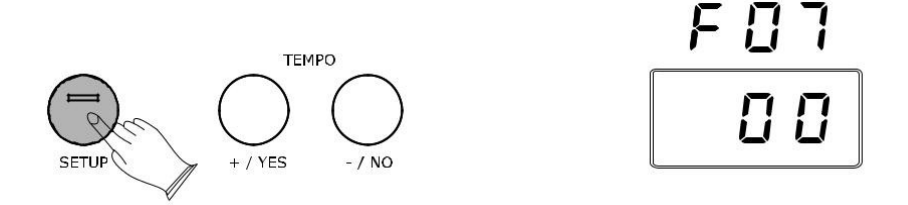

# **Уровень Хоруса**

Для изменения этого параметра нажимайте [SETUP] пока не появится F08 затем подтвердите выбор кнопкой [+/Yes] затем используйте [+/YAS]/[-/NO] для увеличения или уменьшения уровня.

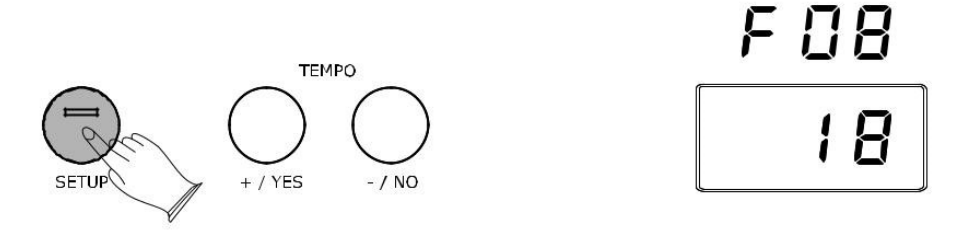

### **Тон**

Для изменения этого параметра нажимайте [SETUP] пока не появится F09 затем подтвердите выбор кнопкой [+/Yes] затем используйте [+/YAS]/[-/NO] для увеличения или уменьшения тона.

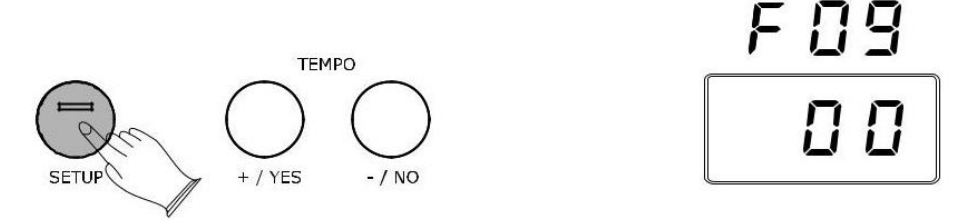

### **Transpose**

Для изменения этого параметра нажимайте [SETUP] пока не появится F10 затем подтвердите выбор кнопкой [+/Yes] затем используйте [+/YAS]/[-/NO] для увеличения или уменьшения значения

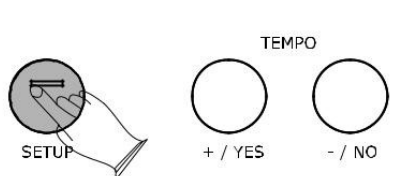

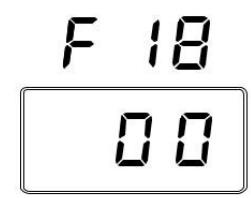

# **Local**

Данная функция позволяет вам отключить воспроизведение звука на самом устройстве при этом позволяя ему посылать MIDI сигнал. Для изменения этого параметра нажимайте [SETUP] пока не появится F11 затем подтвердите выбор кнопкой [+/Yes] затем используйте [+/YAS]/[- /NO] для переключения режима.

LOCAL ON--- нормальный режим, Клавиатура работает в стандартном режиме.

LOCAL OFF ----- режим при котором клавиши не будут воспроизводить звук. MIDI функции устройства продолжат работать как раньше.

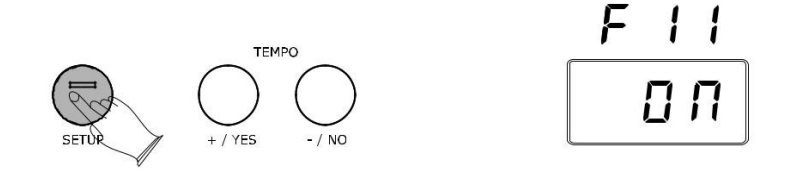

### **EQ Басс**

Для изменения этого параметра нажимайте [SETUP] пока не появится F12 затем подтвердите выбор кнопкой [+/Yes] затем используйте [+/YAS]/[-/NO] для увеличения или уменьшения громкости.

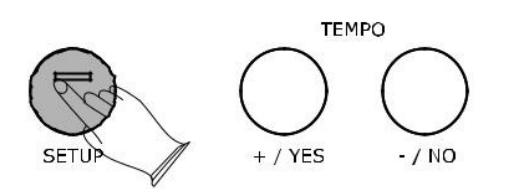

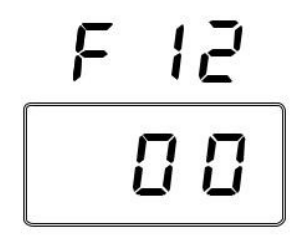

# **EQ Trebel**

Для изменения этого параметра нажимайте [SETUP] пока не появится F13 затем подтвердите выбор кнопкой [+/Yes] затем используйте [+/YAS]/[-/NO] для увеличения или уменьшения громкости.

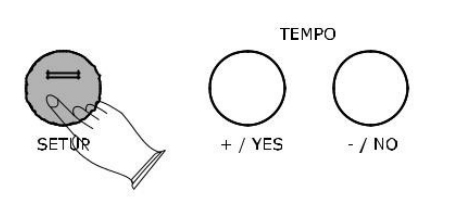

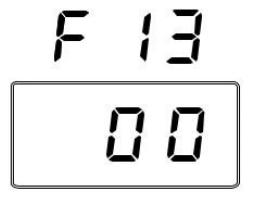

### **Сортировка песен**

Для изменения этого параметра нажимайте [SETUP] пока не появится F14 затем подтвердите выбор кнопкой [+/Yes] затем используйте [+/YAS]/[-/NO] для увеличения или уменьшения громкости.

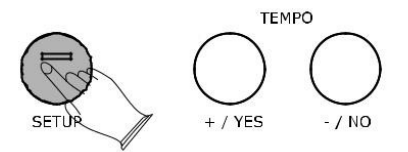

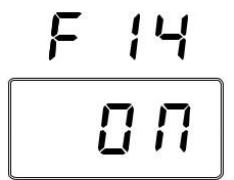

# **Сброс**

Для изменения этого параметра нажимайте [SETUP] пока не появится F15 затем подтвердите выбор кнопкой [+/Yes]. Настройки будут возвращены к заводским.

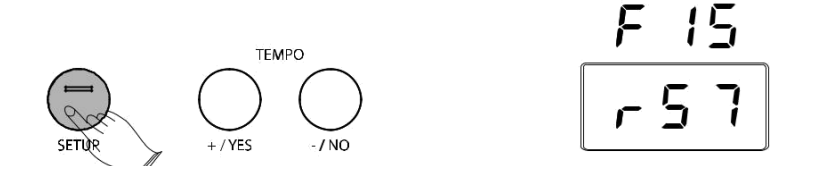

# Режим записи

Функция записи позволяет вам записывать ваши мелодии используя до двух отдельных дорожек. Записанная информация не будет утеряна после выключения пианино.

### Начало записи

Удерживайте кнопку [RECORD] и нажмите на кнопку [TRACK-1] или[TRACK-2] для входа в режим записи, индикатор записи будет мигать и выбранный вами трек будет гореть. Запись начнется, как только вы начнете играть.

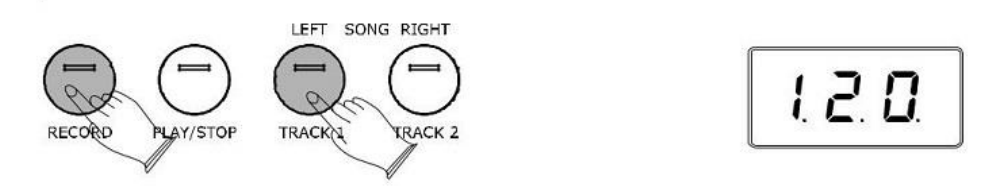

### Окончание записи

Для окончания записи нажмите кнопку [RECORD] еще раз.

Если другой трек имеет записанную мелодию, то он будет играть во время записи. Вы можете выключить его нажав на кнопку этого трека.

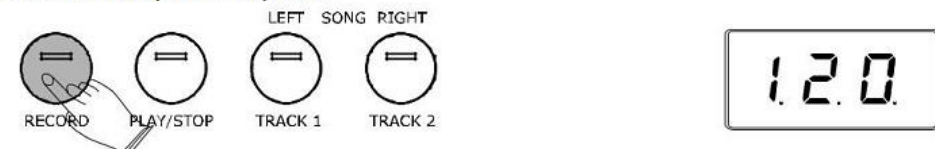

### **Прослушивание записи**

Вы можете включить или остановить воспроизведение записи простым нажатием кнопки [PLAY/STOP].

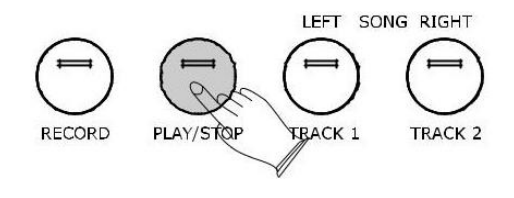

### **Отчистка треков**

Для отчистки памяти удерживайте кнопку [RECORD] и нажмите [PLAY/STOP].

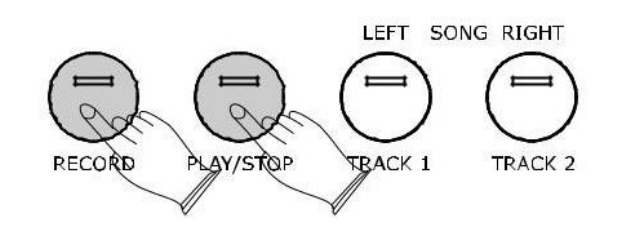

# **ОБУЧЕНИЕ**

В данный инструмент встроено 55 песен для вашего музыкального развития. Данные песни разделены на левые и правые части, подходящие для вас. Вы можете подключать и отключать их отдельно и практиковаться.

### **Выбор песни**

Включение режима происходит одновременным нажатием кнопок [LEFT] и [RIGHT], после чего загорается кнопка [PLAY/STOP] и номер песни появляется на дисплее, выберите нужную используя [+/YAS]/[-/NO], нажмите [PLAY/STOP] чтобы песня началась.

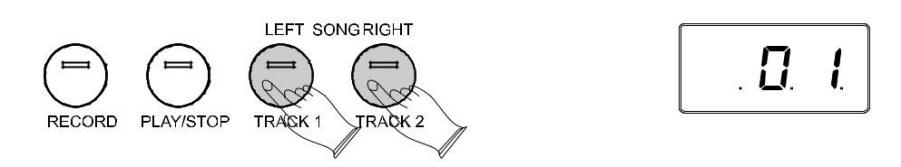

Во время прослушивания песни для одной руки нажмите [PLAY/STOP] для включения режима для двух рук, нажмите [PLAY/STOP] для того чтобы остановить воспроизведение.

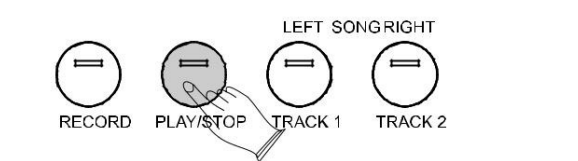

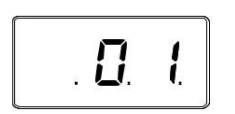

### **Практика для правой руки**

1) Нажмите кнопку [RIGHT] для того чтобы заглушить партию для правой руки.

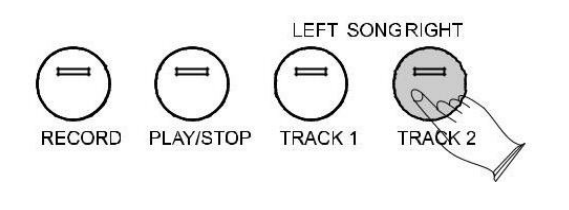

- 2) Нажмите [PLAY/STOP] чтобы воспроизвести песню без партии для правой руки.
- 3) Сыграйте партию правой руки, при этом партию левой руки пианино сыграет за вас.
- 4) Нажмите [PLAY/STOP] для остановки.

### **Практика для левой руки**

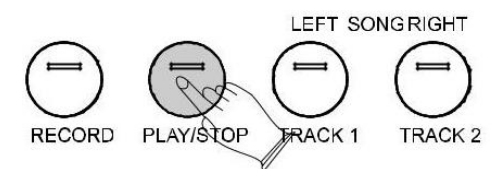

- 1) Нажмите кнопку [LEFT] для того чтобы заглушить партию для левой руки.
- 2) Нажмите [PLAY/STOP] чтобы воспроизвести песню без партии для левой руки.
- 3) Сыграйте партию левой руки, при этом партию правой руки пианино сыграет за вас.
- 4) Нажмите [PLAY/STOP] для остановки.

# **ОТКЛЮЧЕНИЕ ФУНКЦИЙ ОБУЧЕНИЯ**

Для отключения функций обучения нажмите кнопки [LEFT] и [RIGHT] еще раз.

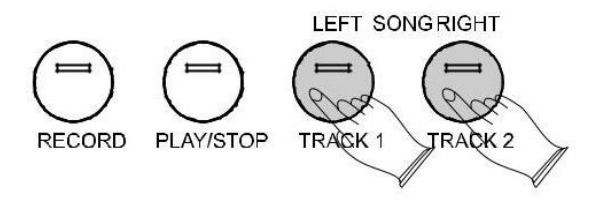

### **ТАБЛИЦА КОДИРОВОК MIDI**

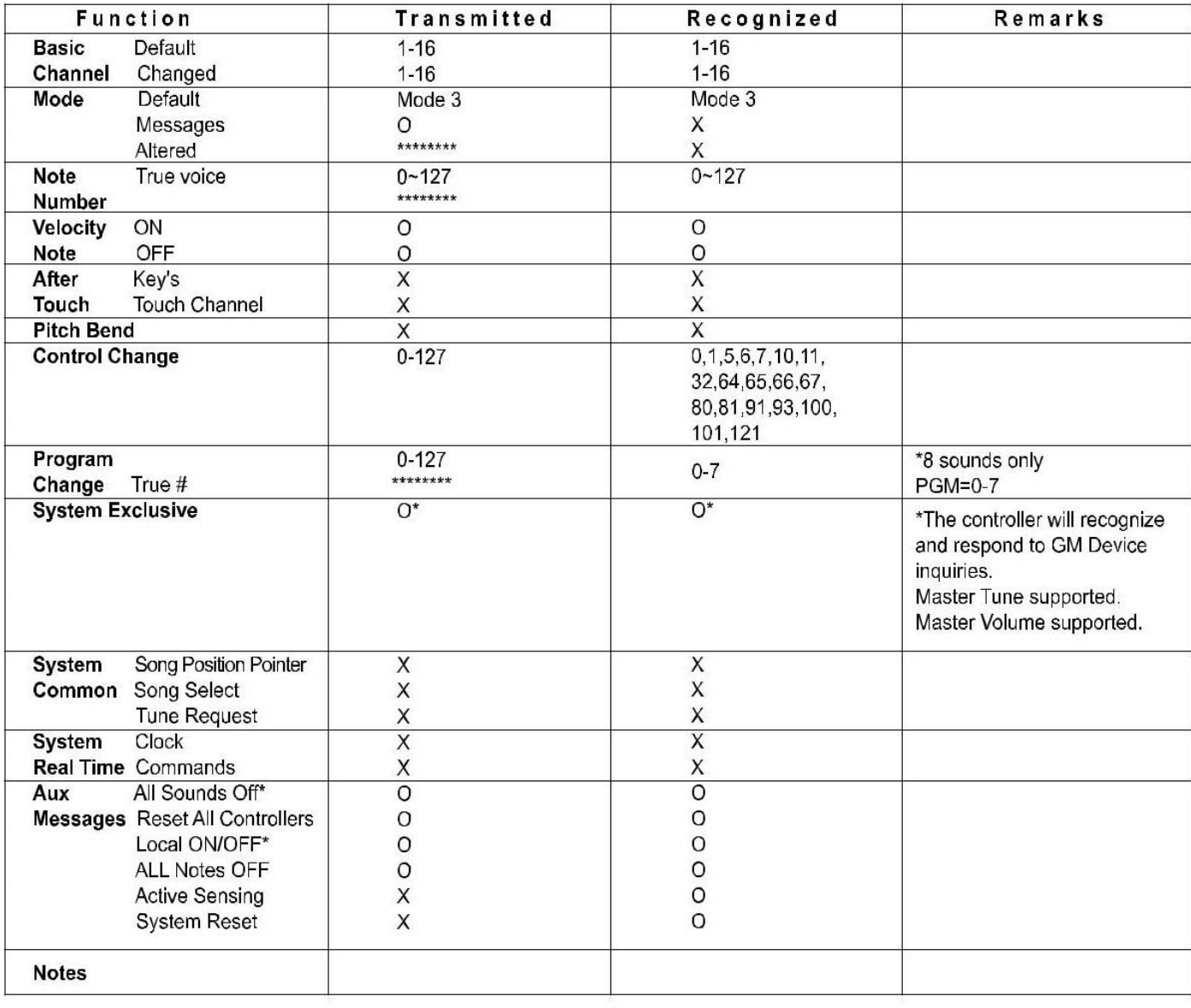

Режим 1: OMNI ВКЛ, POLY Режим 2: OMNI ВКЛ, MONO O: ДА Режим 3: OMNI ВЫКЛ, POLY Режим 4: OMNI ВЫКЛ, MONO X: НЕТ

# **Список инструментов**

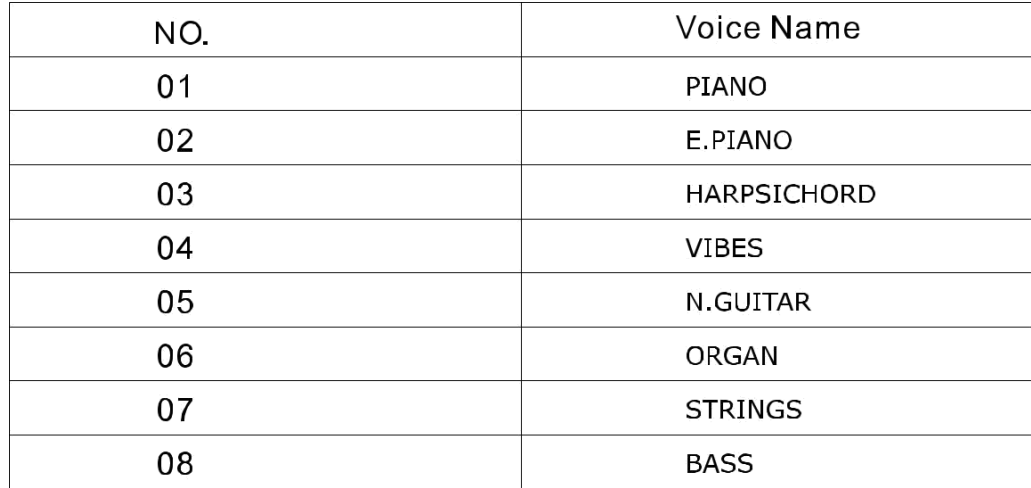

# **СБРОС**

Нажимайте кнопку [SETUP] пока на дисплее не появится F15 затем нажмите [+/YES] для подтверждения, после чего пианино будет сброшено.

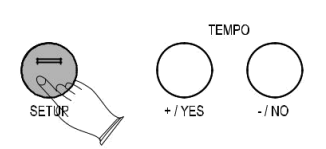

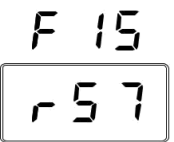

Нажмите [+/YES] и [-/NO] и удерживайте [STANDBY/NO] для выключения пианино, после этого ваше пианино будет возвращено к заводским настройкам.

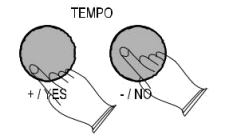

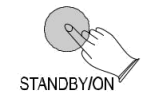

### **СПЕЦИФИКАЦИИ**

### **Клавиатура**

88 Клавиш с градуированным молоточковым механизмом

**Дисплей:** LED дисплей

**Режимы игры:** 8

**Полифония:** 64

**Настройка звука:** Фоновой, Разделенный, Отдача, Дуэт, Тон

**Педали:** Soft, Sostenuto, Sustain.

**Эффекты:** Хорус, Реверберация.

**DEMO записи:** 8

**MIDI:** USB MIDI

Восстановление настроек

Перенос настроек.

**Порты:** MIDI OUT PEDAL, AUX In, LINE Out, PHONES1, PHONES2, USB to Host, Input Level.

**Динамики:** YD166-5-6D80C-R

**Размер(Ш\*Д\*В):** 53,5\*15,1\*30,5 мм

**Вес:** 42 кг

### **ИНСТРУКЦИЯ ПО СБОРКЕ**

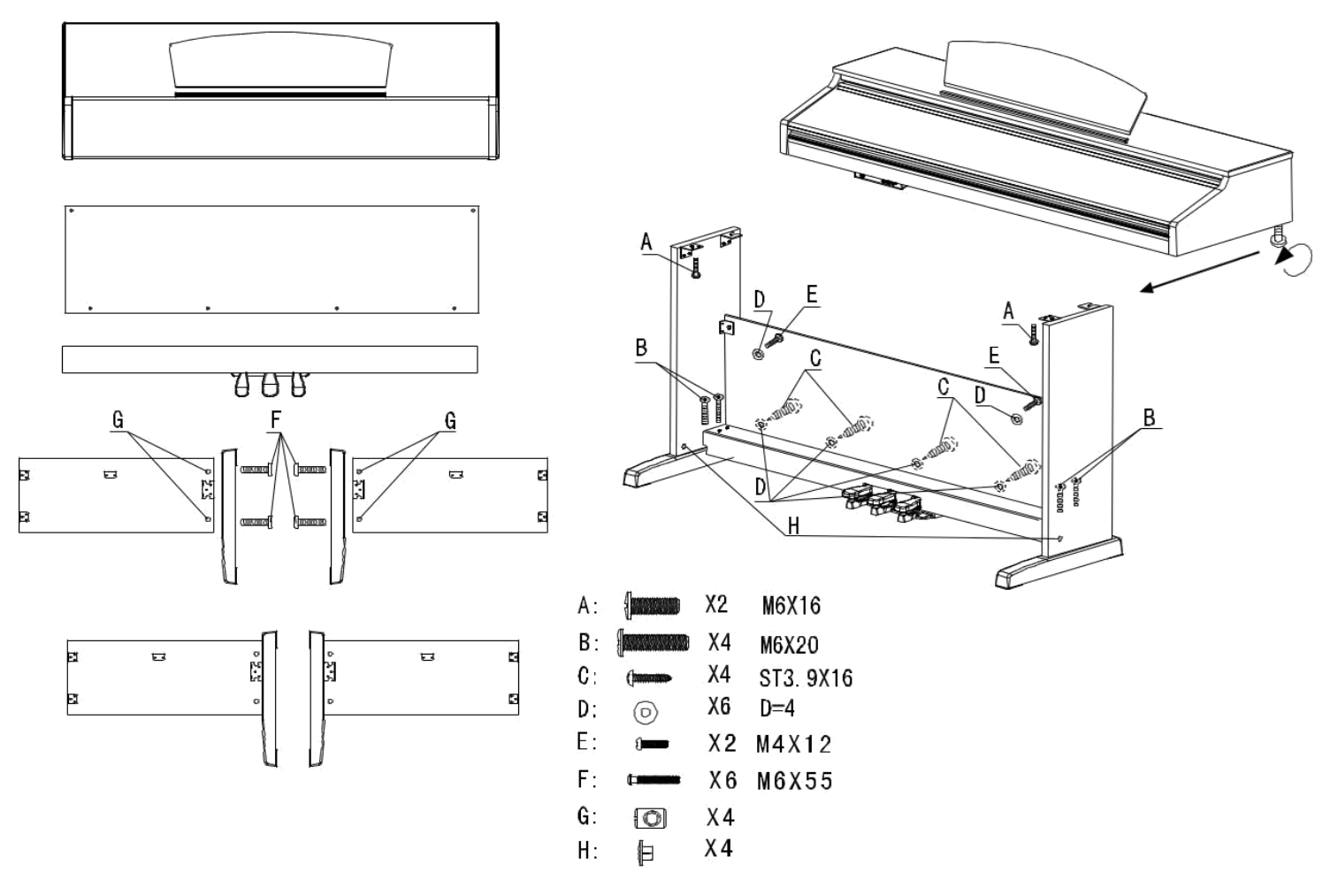